## **C I R C U LA R CSJANTC20-18**

## Fecha: **2 de abril de 2020**

Para: **DESPACHOS JUDICIALES SECCIONAL ANTIOQUIA**

De: **CONSEJO SECCIONAL DE LA JUDICATURA DE ANTIOQUIA**

## Asunto: *"FORMULARIOS DISPONIBLES PARA EL DILIGENCIAMIENTO DE LA INFORMACION ESTADISTICA."*

Conforme al asunto de la referencia y a efectos de dar cumplimiento a lo establecido mediante Acuerdo PSAA16-10476 (01-03-2016), "Por el cual se ajusta el Reglamento del Sistema de Información Estadística de la Rama Judicial – SIERJU" en el que se acuerda la periodicidad para el reporte de la información estadística, y teniendo en cuenta la Circular PCSJC20-7 (19-03-2020), por la cual se amplió el plazo del reporte SIERJU, correspondiente al primer trimestre de 2020, periodo comprendido entre el 01 de enero al 31 de marzo de 2020, de manera atenta y cordial este Consejo Seccional se permite informar que a partir del día 01 de abril de 2020, se encuentran disponibles en la plataforma del Sistema de Información Estadística de la Rama Judicial SIERJU, los nuevos formularios para el diligenciamiento de la información.

Por lo anterior, todos los Despachos Judiciales pueden dar inicio al reporte correspondiente conforme se indicó en cada una de las capacitaciones realizadas.

Es de anotar que los nuevos formularios llegarán con el Inventario Inicial en "Ceros", razón por la cual todos los Despachos Judiciales, deberán realizar la solicitud de novedad por Ajuste de Inventario en la plataforma a fin de habilitar los formularios para realizar los respectivos Ajustes y de esta manera ingresar los datos iniciales, los cuales deberán corresponder a los inventarios finales reportados a 31 de diciembre de 2019.

Con el fin de realizar un adecuado reporte de la información, los pasos a seguir serán los siguientes:

- 1. Ingresar a la plataforma con los datos de usuario correspondiente al titular que figuraba en el Despacho a 01 de enero de 2020.
- 2. Realizar los respectivos cambios de fecha, teniendo en cuenta que la fecha inicial del reporte será 01 de enero de 2020 y la fecha final 31 de marzo de 2020. En caso de que durante el trimestre se hubieran presentado cambios de titular la fecha de finalización será la correspondiente a la fecha hasta la cual estuvo el titular.
- 3. Guardar el cambio de fecha y verificar que efectivamente se guardó con la fecha de finalización registrada.
- 4. Finalizar el diligenciamiento sin realizar ningún otro registro de información.

5. Ingresar por la Opción gestión Formularios, Diligenciar Formularios Finalizados

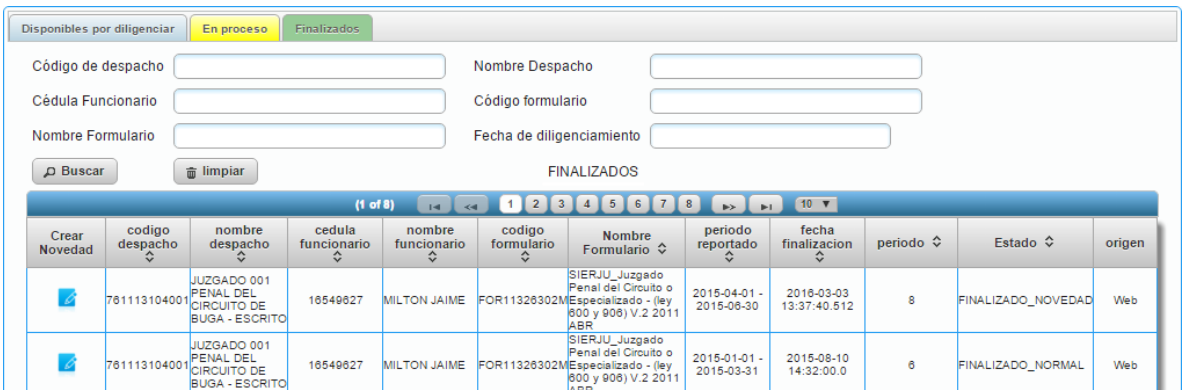

6. Verificar el formulario que quedó con fecha de finalización 31 de marzo o la fecha registrada el primer trimestre y sin abrir el formulario oprimir en la opción crear novedad.

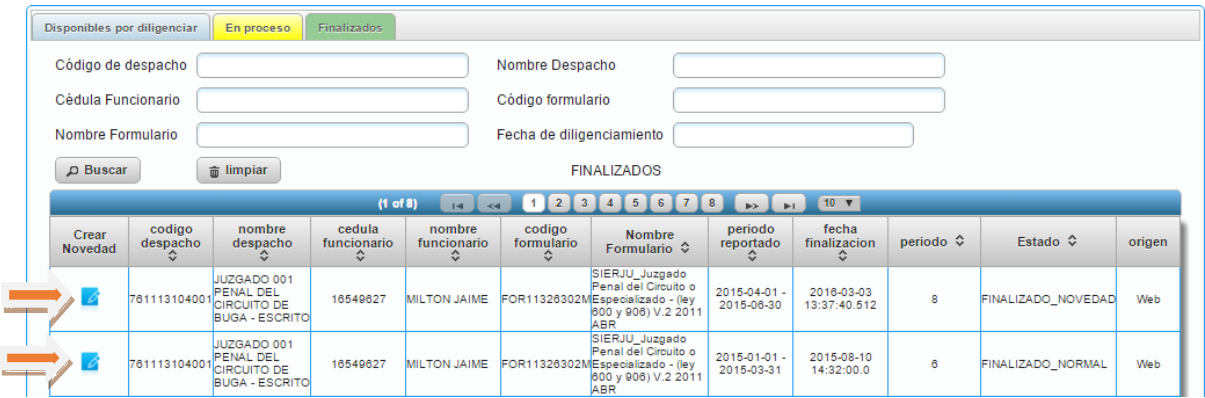

- 7. Diligenciar los campos de:
	- $\triangleright$  Asunto
	- > Tipo de Novedad (Ajuste de Inventario Inicial)
	- Comentario (Escribir de una manera muy breve el motivo por el cual se va a realizar el ajuste de este inventario teniendo en cuenta que esta será debido al cambio de formularios y en los cuales los inventarios iniciales llegaron en "ceros")
- 8. Enviar la novedad. Es de anotar que una vez se envíe la novedad, el sistema arrojará un código el cual deben tener presente en caso de que el Consejo Seccional no habilite el formulario para el Ajuste.

Una vez enviada la novedad al Consejo Seccional, se estarán habilitando los formularios para que continúen con el diligenciamiento de la información correspondiente. Para encontrar el formulario habilitado, deberán realizar el siguiente procedimiento:

1. Ingresar a la plataforma por la opción Bandeja de Entrada, Aviso Usuario, Incidencias o Novedades.

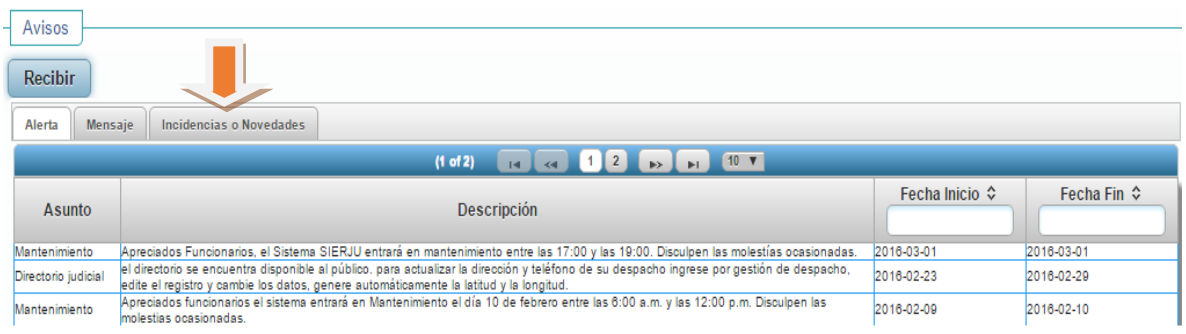

- 2. Una vez ubicados en la opción Incidencias o Novedades, en caso de que el formulario ya haya sido habilitado, el sistema mostrara en la parte inferior la novedad registrada y la opción **"Responder"**
- 3. Oprimir la opción responder y continuar con el diligenciamiento de la información, teniendo en cuenta que el primer dato a registrar es el inventario inicial en cada una de las Secciones que lo requiera.
- 4. Guardar continuamente los registros que se hagan.
- 5. Una vez finalizados todos los registros en cada una de las Secciones, Cerrar la novedad para dar por finalizado el trámite de registro.

## **Favor tener presente que el plazo máximo para el registro de la información es el día 30 de abril de 2020.**

Cualquier inquietud que se presente, favor reportarla al correo electrónico [soportesierjuant@cendoj.ramajudicial.gov.co.](mailto:soportesierjuant@cendoj.ramajudicial.gov.co)

Cordialmente,

Vec

**FRANCISCO RAFAEL ARCIERI SALDARRIAGA** Vicepresidente

cmrv